## **Installation on Linux using scripts**

This chapter explains how to install and configure Magic Collaboration Studio on Linux, deployed on a single server. It also provides the configuration for installing the Magic Collaboration Studio node and the underlying Cassandra node on the same server.

Cassandra 3 will reach its end of life in 2023. Magic Collaboration Studio 2021x Refresh 2 Hot Fix 5 works with both Cassandra 3 and 4. Upgrades and

new deployments should install Cassandra 4. Cassandra 3 should only be installed for data migration or recovery.

**Prerequisites**<br>Before installing Magic Collaboration Studio, do the following:

• Make sure that your hardware and software meet the recommended [system requirements](https://docs.nomagic.com/display/TWCloud2021xR2/System+requirements) and [prepare the operating system](https://docs.nomagic.com/display/TWCloud2021xR2/Preparing+the+operating+system) for installation.<br>To install and configure a working instance of Magic Collaboration Studio

- Download and extract the [MCS\\_2021xRefresh2-HF5\\_install\\_scripts.zip](https://docs.nomagic.com/download/attachments/100204625/MCS_2021xRefresh2-HF5_install_scripts.zip?version=8&modificationDate=1696482287660&api=v2) file. It contains the scripts you will need for the installation.
- 1. Download and extract the [MCS\\_2021xRefresh2-HF5\\_install\\_scripts.zip](https://docs.nomagic.com/download/attachments/100204625/MCS_2021xRefresh2-HF5_install_scripts.zip?version=8&modificationDate=1696482287660&api=v2) file if you haven't already done so.
- 2. [Install the FlexNet license server](https://docs.nomagic.com/display/TWCloud2021xR2/Installing+the+FlexNet+server).
- 3. Install Apache Cassandra:
	- [Cassandra 4](https://docs.nomagic.com/display/TWCloud2021xR2/Installing+Apache+Cassandra) (recommended)
	- [Cassandra 3 \(EOL 2023\)](https://docs.nomagic.com/display/TWCloud2021xR2/Installing+Apache+Cassandra+3+-+EOL+2023)
- 4. [Install Magic Collaboration Studio services.](https://docs.nomagic.com/display/MCS2021xR2/Installing+Magic+Collaboration+Studio+services)

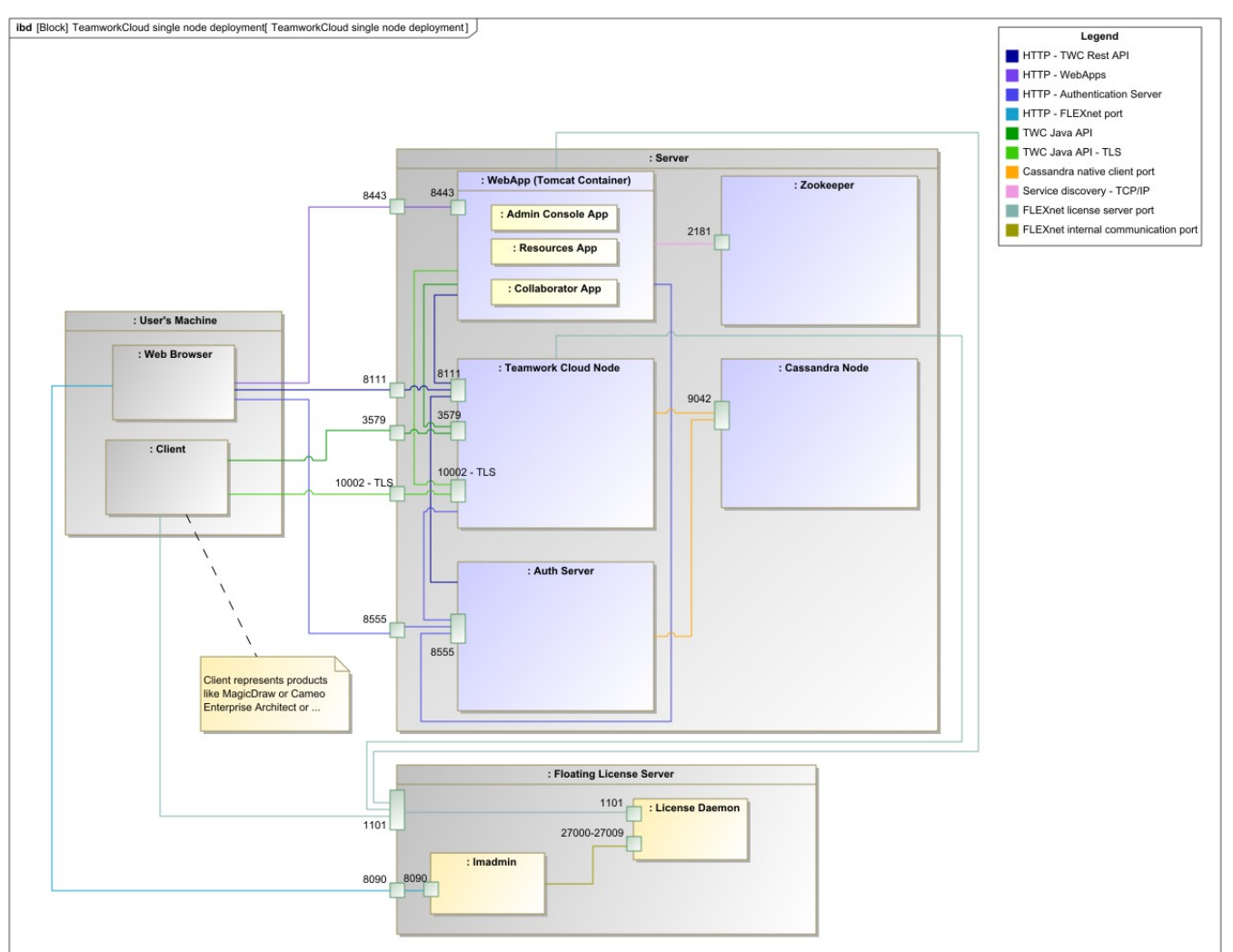

Magic Collaboration Studio installation and configuration on Centos 7.x on a single server.

## **Related pages**

• [Backup and restore data procedures](https://docs.nomagic.com/display/TWCloud2021xR2/Backup+and+restore+data+procedures)